# **Application of High Level Programming Language (Visual Basic): A Review**

## Shaon Tewari

*(Dept. of Information Technology, Sikkim Manipal University, Gangtok, Tadong) Corresponding Author: shaontewarimca1992@gmail.com*

#### *To Cite this Article*

*Shaon Tewari, "Application of High Level Programming Language (Visual Basic): A Review", Journal of Science and Technology, Vol. 05, Issue 05, Sep-October 2020, pp90-109*

#### *Article Info*

*Received: 15-05-2020 Revised: 10-08-2020 Accepted: 14-08-2020 Published: 18-08-2020*

*Abstract:Visual Basic is a one type of high-level Object Oriented Programming Language. It is developed by the Microsoft.NET Framework. It has finally become a fully-generated Object Oriented Programming Language with all the associated features one would come to expect. It allows programmers to handle much larger applications, through improved scalability and reusability with all features than any other programming language. Various VB Tools are used in this program. This article discusses the new features using .Net code examples to real applications in Computer Technology.*

*Keywords: Object Oriented Programming Language, High Level Language, Visual Basic, Simple Programming using VB.Net. \_\_\_\_\_\_\_\_\_\_\_\_\_\_\_\_\_\_\_\_\_\_\_\_\_\_\_\_\_\_\_\_\_\_\_\_\_\_\_\_\_\_\_\_\_\_\_\_\_\_\_\_\_\_\_\_\_\_\_\_\_\_\_\_\_\_\_\_\_\_\_\_\_\_\_\_\_\_\_\_\_\_*

## **I. Introduction**

 Computer Programming means various set of instructions. The earliest programming language is called machine language which uses the Binary code that means 0 and 1 to communicate with the computer. However, the machine language is extremely difficult to learn. In this present time, scientists have invented some high-level programming languages that are much easier to read and comfortable for the user as well as programmer.

 A high-level language is a one type of [programming language](https://techterms.com/definition/programming_language) that designed to simplify computer programming. It is **"high-level"** since it has various steps removed from the actual programming code that run on a Computer'[s processor.](https://techterms.com/definition/processor)

 High-level-Language's [source code](https://techterms.com/definition/sourcecode) contains easy to read [syntax](https://techterms.com/definition/syntax) which is converted into a low-level language in future, which can be recognized and run by a specific Processing Device i.e. C.P.U. Such languages are considered high-level because they are closer that means very user friendly to Human languages and further from machine languages.

 In Computing Technology, There are various High-Level-Languages are present. Some of them are given below:-

- $\bullet$   $C++$
- $C#$
- Fortran
- Java
- Visual Basic(VB)
- PHP and etc.
- Basic

This review paper are contained the information about most important high level language that is Visual Basic. Visual Basic (VB.NET) is an object-oriented computer programming language implemented by the .NET Framework 2.0 or higher. Although it is an evolution of classic Visual Basic language, it is not backwardscompatible with VB6, and any code written in the old version does not compile under VB.NET.

VB.NET is implemented by Microsoft Corporation .NET Framework. Therefore, it has full access to all the libraries in the .Net Framework. It is also possible to run VB.NET programs on Mono, the open-source alternative to .NET, not only under Windows, but even Linux or Mac Operating System.

Like all other .NET languages, VB.NET has complete support for object-oriented concepts that is Encapsulation, Polymorphism, Abstraction and other programming features. Everything in VB.NET is an object, including all of the primitive data types (Short, Integer, Long, String, Boolean, etc.) and user-defined data types & events. All objects inherited from the base class Object.

## **II. Features of Visual Basic**

VB.NET has numerous features that have made it a popular object oriented programming language. Some of the features are given below:-

- VB.NET is not a case sensitive like other languages such as C++ and Java.
- It is an object-oriented programming language. It treats everything as an object.
- XML designer, improved object browser etc.
- VB helps us to formatting the code automatically.
- In this language, Garbage collection is automated.
- Support for Boolean conditions for Decision making statements.
- Simple multithreading, allowing to deal with multiple tasks simultaneously at a same time.
- Events management handling is done by this Object-Oriented Programming Language.
- Attributes, which are tags for providing additional information regarding elements that have been defined within a program.
- Different tools are present in VB to use different task at a same time.

### *Advantages of Visual Basic*

The following are the advantages to enjoy for coding in Visual Basic:-

- Programming code will be formatted automatically with suitable form that the programmer's need.
- Programmer can also to create web applications with modern features like performance counters, event logs, and file system or any other modern application.
- User as like as programmer can also use drag and drop capability to replace any elements that may need at any time.
- Connect the applications to other applications created by this languages that run on the .NET framework platform.
- This programming language's has very enjoyable features like docking, automatic control anchoring, and good for developing web applications etc.
- This Programming Language is easy to develop and secure than other programming language.

## *Disadvantages of Visual Basic*

Below are some of the drawbacks associated with Visual Basic:-

- Visual basic is a proprietary programming language developed by Microsoft Corporation. So programs written in Visual basic cannot easily transfer to other platform i.e. operating systems.
- As programmer design any application or software by this programming language by using Microsoft Visual Studio 2010 or higher, so after successfully implementing software or application cannot run without Microsoft Visual Studio or .Net Framework 4.0 or higher. It is big disadvantage of this language.
- As Visual Basic cannot handle pointers directly, so any additional coding will lead to many CPU cycles, requiring more processing time than other programming languae. As a result this application will become slow than any other programming language.

## **III. Some Simple Visual Basic Programming with VB Code**

#### **List of Programming are as given below:-**

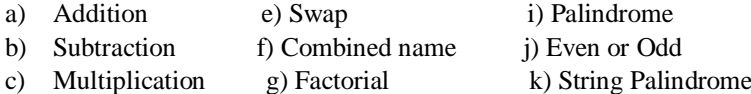

d) Division h)Prime or Not l) Leap year or Not

## *A Sample form for Login Manual*

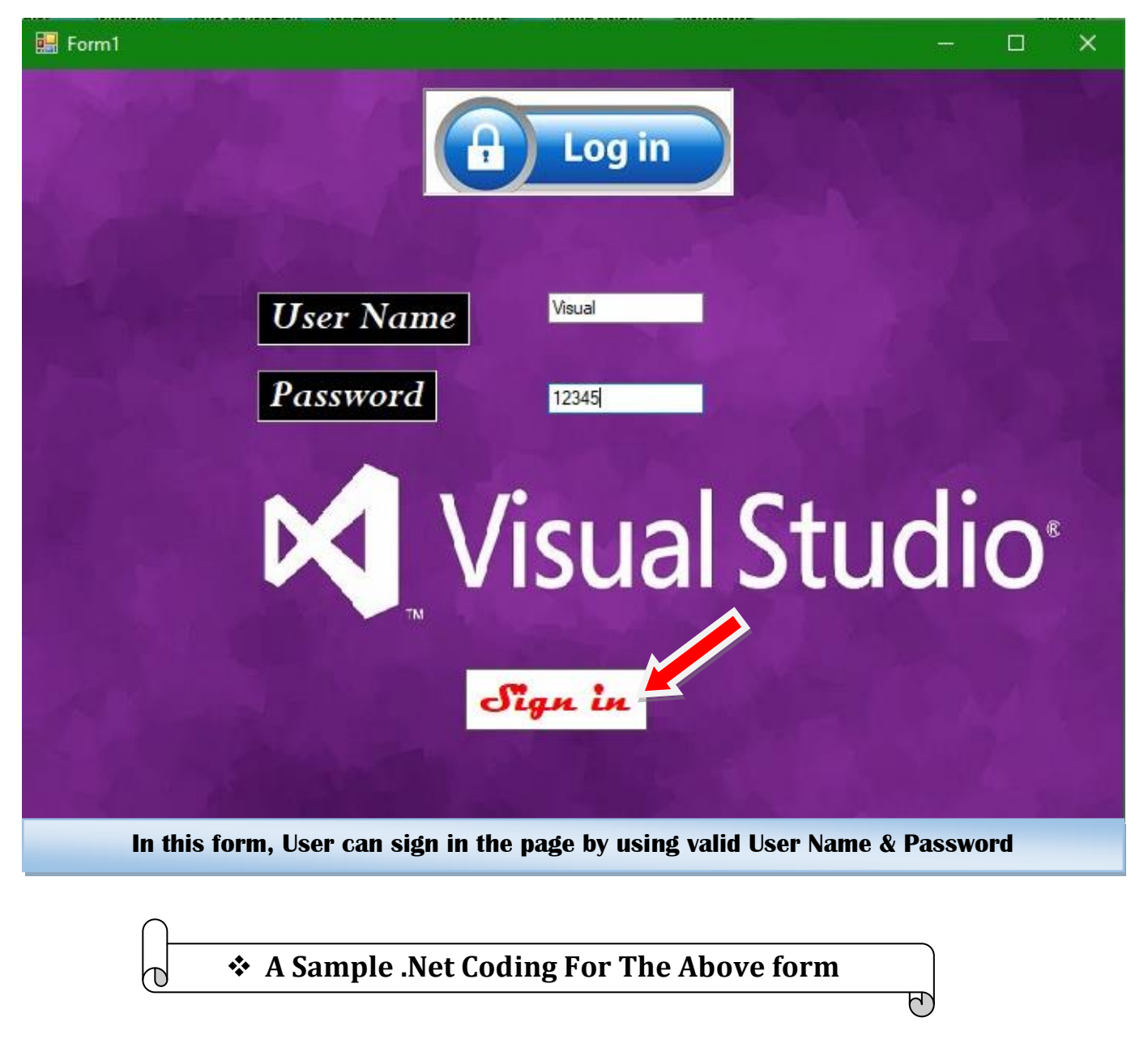

#### Public Class Form1

```
 Private Sub Button1_Click(sender As System.Object, e As System.EventArgs) Handles Button1.Click
     If TextBox1.Text = "Visual" And
         TextBox2.Text = "12345" Then
         Form2.Show()
         Me.Hide()
     Else
         MsgBox("Access Denied")
     End If
 End Sub
 Private Function f2() As Object
     Throw New NotImplementedException
 End Function
```
Private Sub Form1 Load(sender As System.Object, e As System.EventArgs) Handles MyBase.Load

#### End Sub End Class

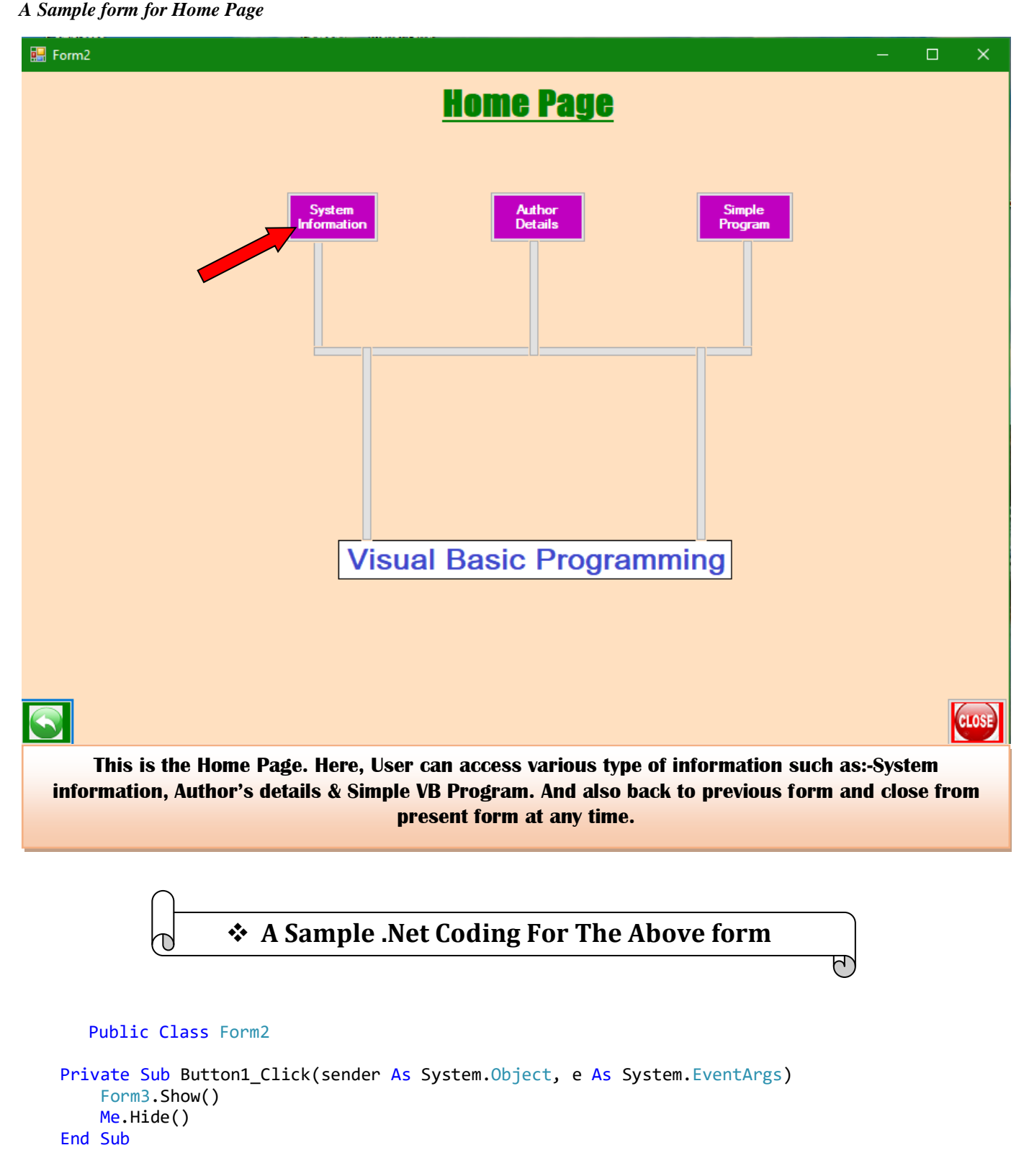

*Published by:Longman Publishers* 93 | Page

*Journal of Science and Technology ISSN: 2456-5660 Volume 5, Issue 5, Sep-October 2020*

```
www.jst.org.in DOI: https://doi.org/10.46243/jst.2020.v5.i5.pp90-109
    Private Sub Button2 Click(sender As System.Object, e As System.EventArgs)
         Form4.Show()
         Me.Hide()
     End Sub
     Private Sub Label1_Click(sender As System.Object, e As System.EventArgs) Handles Label1.Click
     End Sub
    Private Sub Button4 Click(sender As System.Object, e As System.EventArgs)
         Form4.Show()
         Me.Hide()
     End Sub
     Private Sub Button5_Click(sender As System.Object, e As System.EventArgs) Handles Button5.Click
         Form1.Show()
         Me.Hide()
 End Sub
     Private Sub PictureBox1_Click(sender As System.Object, e As System.EventArgs)
         Form3.Show()
         Me.Hide()
     End Sub
    Private Sub OvalShape1 Click(sender As System.Object, e As System.EventArgs)
         Form3.Show()
         Me.Hide()
     End Sub
    Private Sub OvalShape2 Click(sender As System.Object, e As System.EventArgs)
         Form4.Show()
         Me.Hide()
     End Sub
    Private Sub Button1 Click 1(sender As System.Object, e As System.EventArgs) Handles
Button1.Click
         Form3.Show()
         Me.Hide()
     End Sub
    Private Sub Button2 Click 1(sender As System.Object, e As System.EventArgs) Handles
Button2.Click
         Form4.Show()
         Me.Hide()
     End Sub
     Private Sub Button8_Click(sender As System.Object, e As System.EventArgs) Handles Button8.Click
         Form5.Show()
         Me.Hide()
     End Sub
    Private Sub RectangleShape1 Click(sender As System.Object, e As System.EventArgs) Handles
RectangleShape1.Click
```
 End Sub End Class

### *A Sample form for System Information*

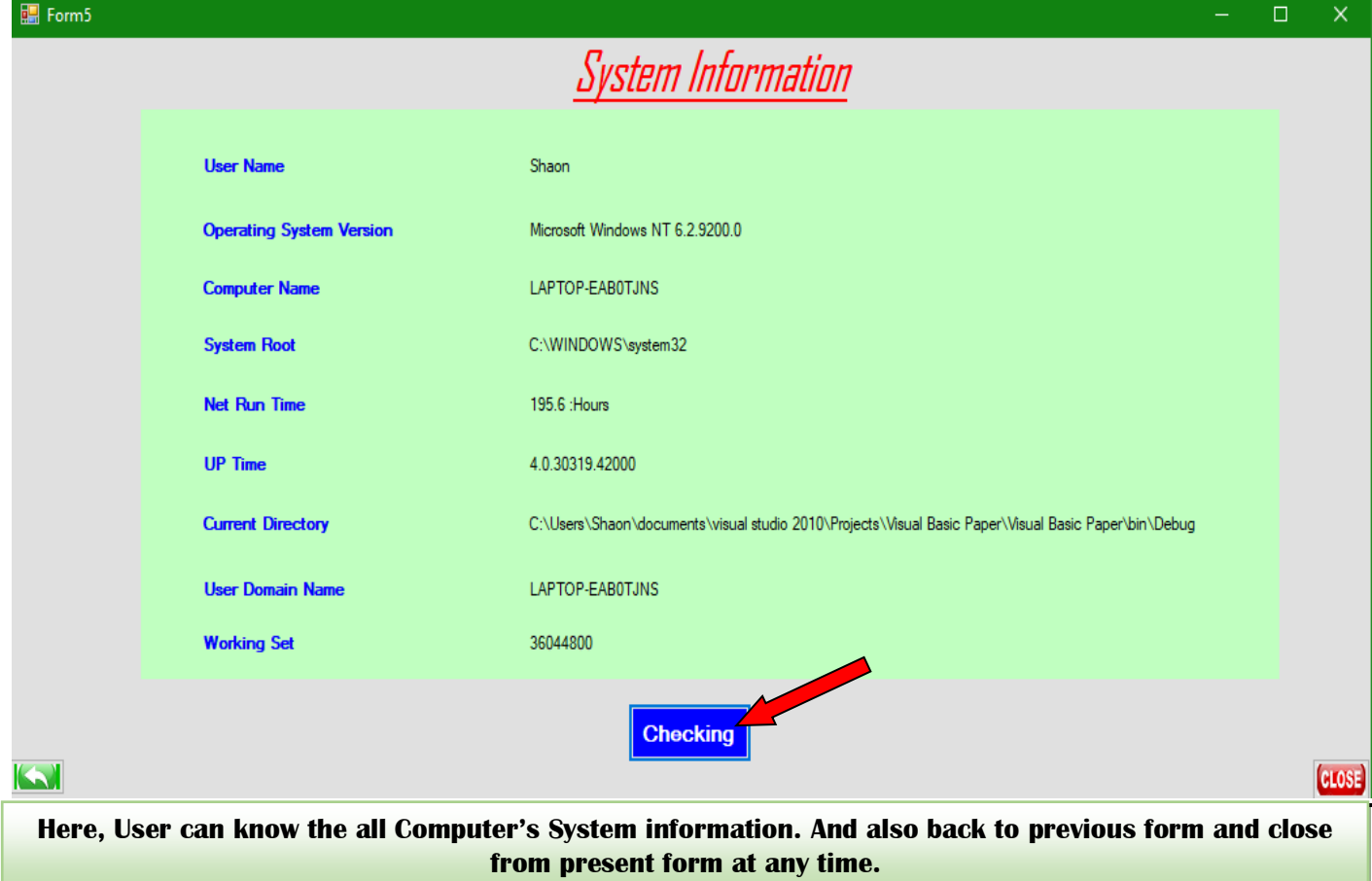

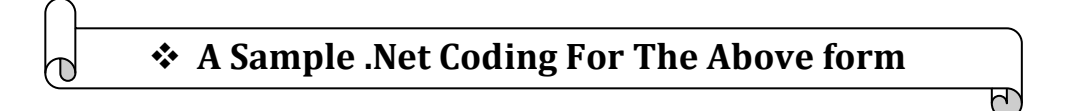

#### Public Class Form5

```
 Private Sub Label23_Click(sender As System.Object, e As System.EventArgs)
```
End Sub

Private Sub Label1\_Click(sender As System.Object, e As System.EventArgs) Handles Label1.Click

End Sub

Private Sub Label2 Click(sender As System.Object, e As System.EventArgs) Handles Label2.Click

End Sub

Private Sub Label3 Click(sender As System.Object, e As System.EventArgs) Handles Label3.Click

End Sub

Private Sub Label4 Click(sender As System.Object, e As System.EventArgs) Handles Label4.Click

```
 End Sub
```
*[www.jst.org.in](http://www.jst.org.in/) DOI: [https://doi.org/1](https://doi.crossref.org/)0.46243/jst.2020.v5.i5.pp90-109* Private Sub Label5\_Click(sender As System.Object, e As System.EventArgs) Handles Label5.Click End Sub Private Sub Label6\_Click(sender As System.Object, e As System.EventArgs) Handles Label6.Click End Sub Private Sub Label8\_Click(sender As System.Object, e As System.EventArgs) Handles Label8.Click End Sub Private Sub Label9\_Click(sender As System.Object, e As System.EventArgs) Handles Label9.Click End Sub Private Sub Label10 Click(sender As System.Object, e As System.EventArgs) End Sub Private Sub Label13\_Click(sender As System.Object, e As System.EventArgs) Handles Label13.Click End Sub Private Sub Label14\_Click(sender As System.Object, e As System.EventArgs) Handles Label14.Click End Sub Private Sub Label15\_Click(sender As System.Object, e As System.EventArgs) Handles Label15.Click End Sub Private Sub Label16\_Click(sender As System.Object, e As System.EventArgs) Handles Label16.Click End Sub Private Sub Label17\_Click(sender As System. Object, e As System. EventArgs) Handles Label17. Click End Sub Private Sub Label18\_Click(sender As System.Object, e As System.EventArgs) Handles Label18.Click End Sub Private Sub Label19\_Click(sender As System.Object, e As System.EventArgs) Handles Label19.Click End Sub Private Sub Label20 Click(sender As System.Object, e As System.EventArgs) Handles Label20.Click End Sub Private Sub Label21\_Click(sender As System.Object, e As System.EventArgs) Handles Label21.Click End Sub Private Sub Label7 Click(sender As System.Object, e As System.EventArgs) Handles Label7.Click End Sub

Private Sub Panel1 Paint(sender As System.Object, e As System.Windows.Forms.PaintEventArgs) Handles Panel1.Paint

```
 End Sub
    Private Sub Button6_Click(sender As System.Object, e As System.EventArgs) Handles Button6.Click
         Form2.Show()
         Me.Hide()
     End Sub
    Private Sub Button5 Click(sender As System.Object, e As System.EventArgs) Handles Button5.Click
         End
     End Sub
     Private Sub Button1_Click(sender As System.Object, e As System.EventArgs) Handles Button1.Click
         Label13.Text = Environment.OSVersion.ToString
         Label14.Text = Environment.UserName.ToString
         Label15.Text = Environment.Version.ToString
         Label16.Text = Mid((Environment.TickCount / 3600000), 1, 5) & " :Hours"
         Label17.Text = Environment.SystemDirectory.ToString
         Label18.Text = Environment.MachineName.ToString
         Label19.Text = Environment.CurrentDirectory.ToString
         Label20.Text = Environment.UserDomainName.ToString
         Label21.Text = Environment.WorkingSet.ToString
         'For i As Integer = 0 To Environment.GetLogicalDrives.Length - 1
             Label23.Text += Environment.GetLogicalDrives(i)
         'Next
     End Sub
End Class
```
## *A Sample form for Author's Details*

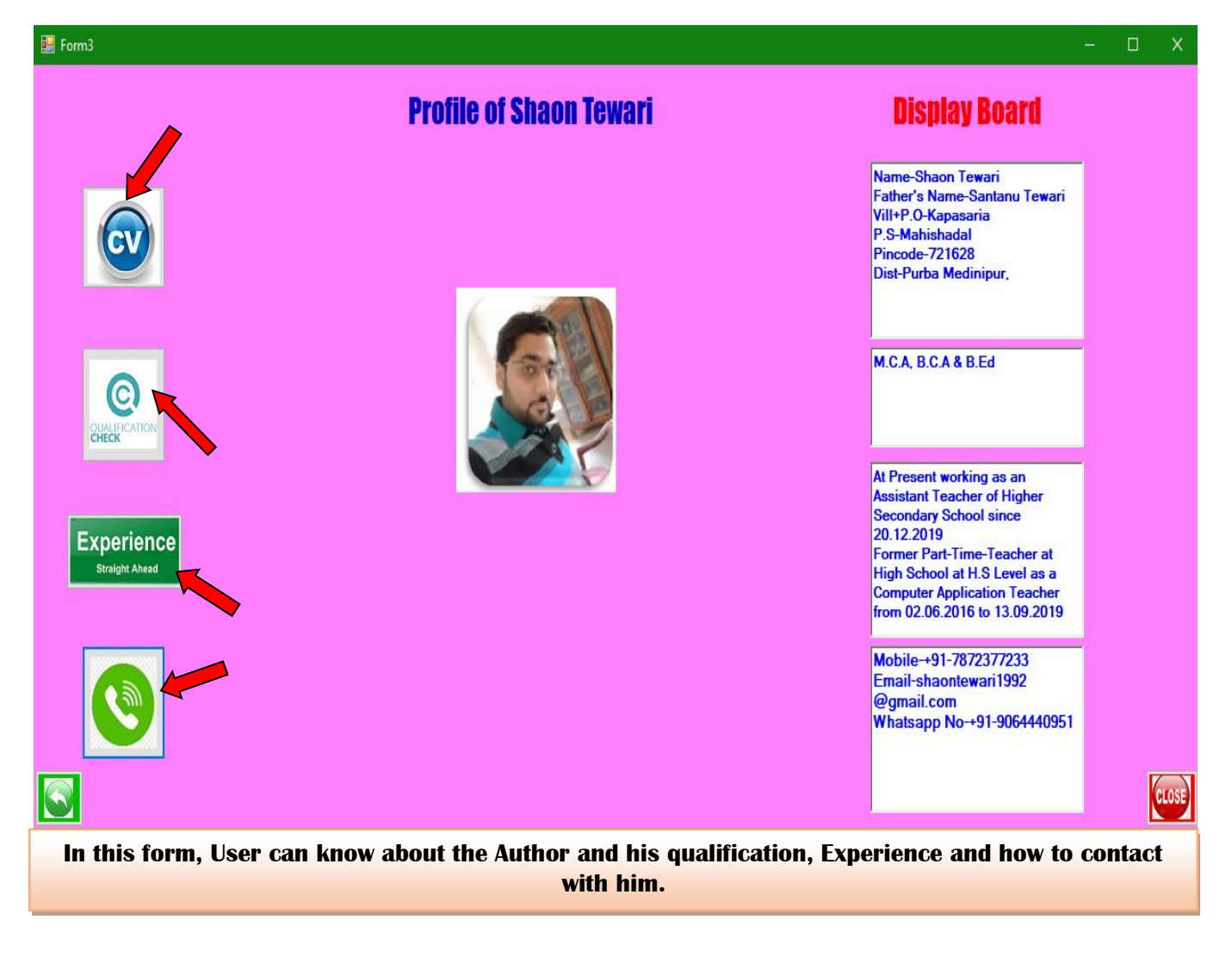

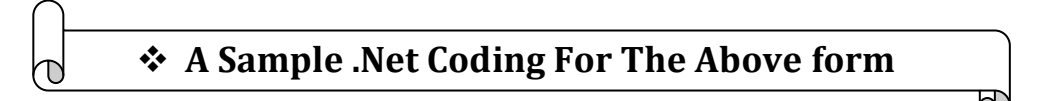

```
Public Class Form3
```

```
 Private Property Application As String
    Private Property experience As String
    Private Sub Button1_Click(sender As System.Object, e As System.EventArgs) Handles Button1.Click
        Dim button1 As String
       button1 = "CV"RichTextBox1.Text = "Name-Shaon Tewari Father's Name-Santanu Tewari
Vill+P.O-Kapasaria P.S-Mahishadal Pincode-721628 
Dist-Purba Medinipur,"
    End Sub
```
Private Sub Button4\_Click(sender As System. Object, e As System. EventArgs) Handles Button4. Click

*Published by:Longman Publishers* 98 | Page

```
 Form2.Show()
        Me.Hide()
    End Sub
   Private Sub Button2 Click(sender As System.Object, e As System.EventArgs) Handles Button2.Click
        Dim button2 As String
        button2 = "qualification"
        RichTextBox4.Text = "M.C.A, B.C.A & B.Ed"
    End Sub
    Private Sub RichTextBox1_TextChanged(sender As System.Object, e As System.EventArgs) Handles
RichTextBox1.TextChanged
    End Sub
    Private Sub RichTextBox2_TextChanged(sender As System.Object, e As System.EventArgs) Handles
RichTextBox2.TextChanged
    End Sub
    Private Sub Button6_Click(sender As System.Object, e As System.EventArgs) Handles Button6.Click
        Dim button6 As String
        button6 = "experience"
        RichTextBox2.Text = "At Present working as an Assistant Teacher of Higher Secondary School 
since 20.12.2019 Former Part-
Time-Teacher at High School at H.S Level as a Computer Application Teacher from 02.06.2016 to 
13.09.2019"
    End Sub
   Private Sub Button5 Click(sender As System.Object, e As System.EventArgs) Handles Button5.Click
       End
    End Sub
    Private Sub Form3_Load(sender As System.Object, e As System.EventArgs) Handles MyBase.Load
    End Sub
    Private Sub Button3_Click(sender As System.Object, e As System.EventArgs) Handles Button3.Click
        Dim button3 As String
        button3 = "communication"
        RichTextBox3.Text = "Mobile-+91-7872377233 Email-shaontewari1992@gmail.com 
Whatsapp No-+91-9064440951"
    End Sub
   Private Sub Button7 Click(sender As System.Object, e As System.EventArgs)
        Form4.Show()
        Me.Hide()
    End Sub
    Private Function CV() As String
        Throw New NotImplementedException
    End Function
```
End Class

## *A Sample form for Simple Program*

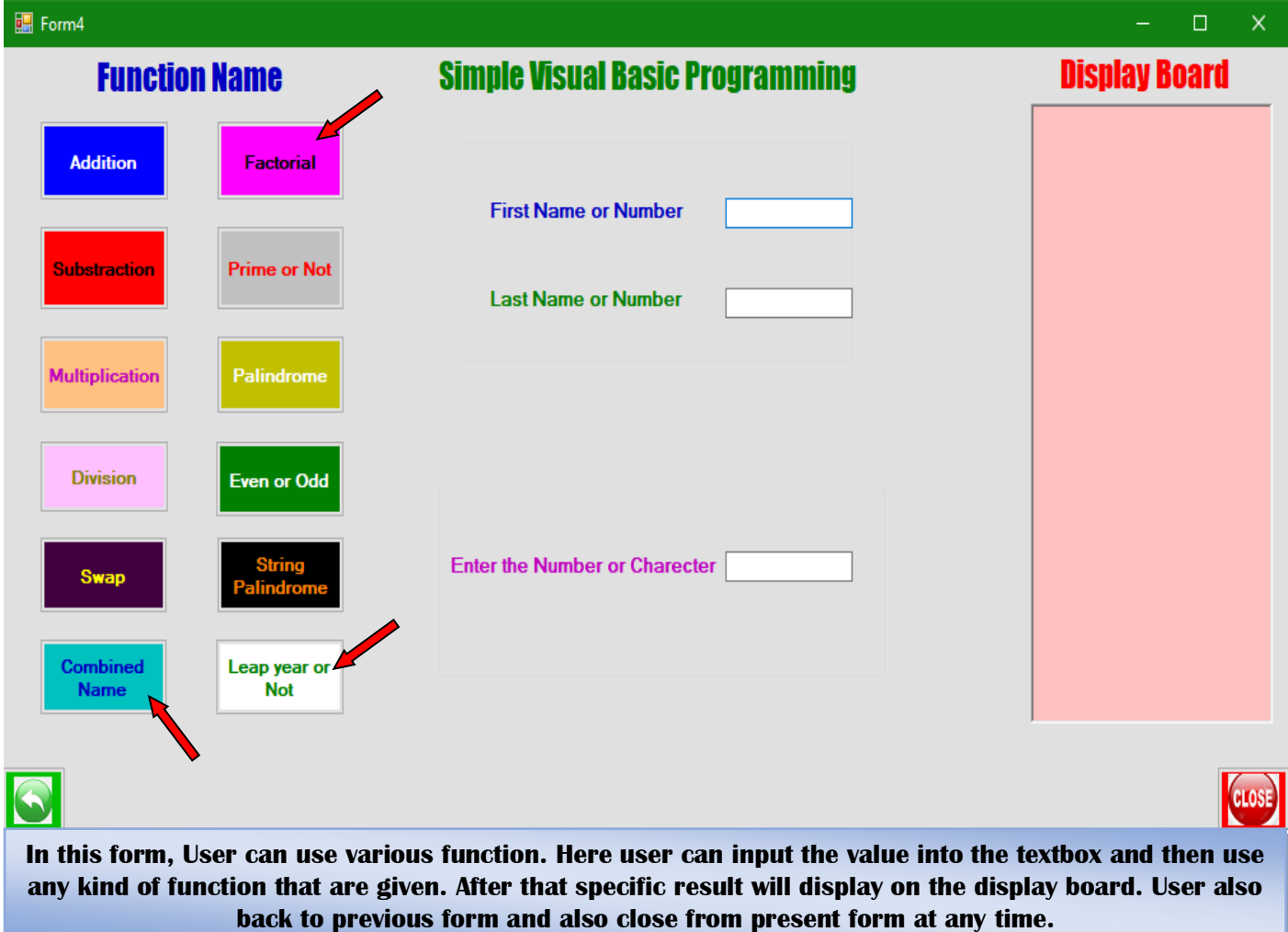

#### *A Sample form for Multiplication Operation*

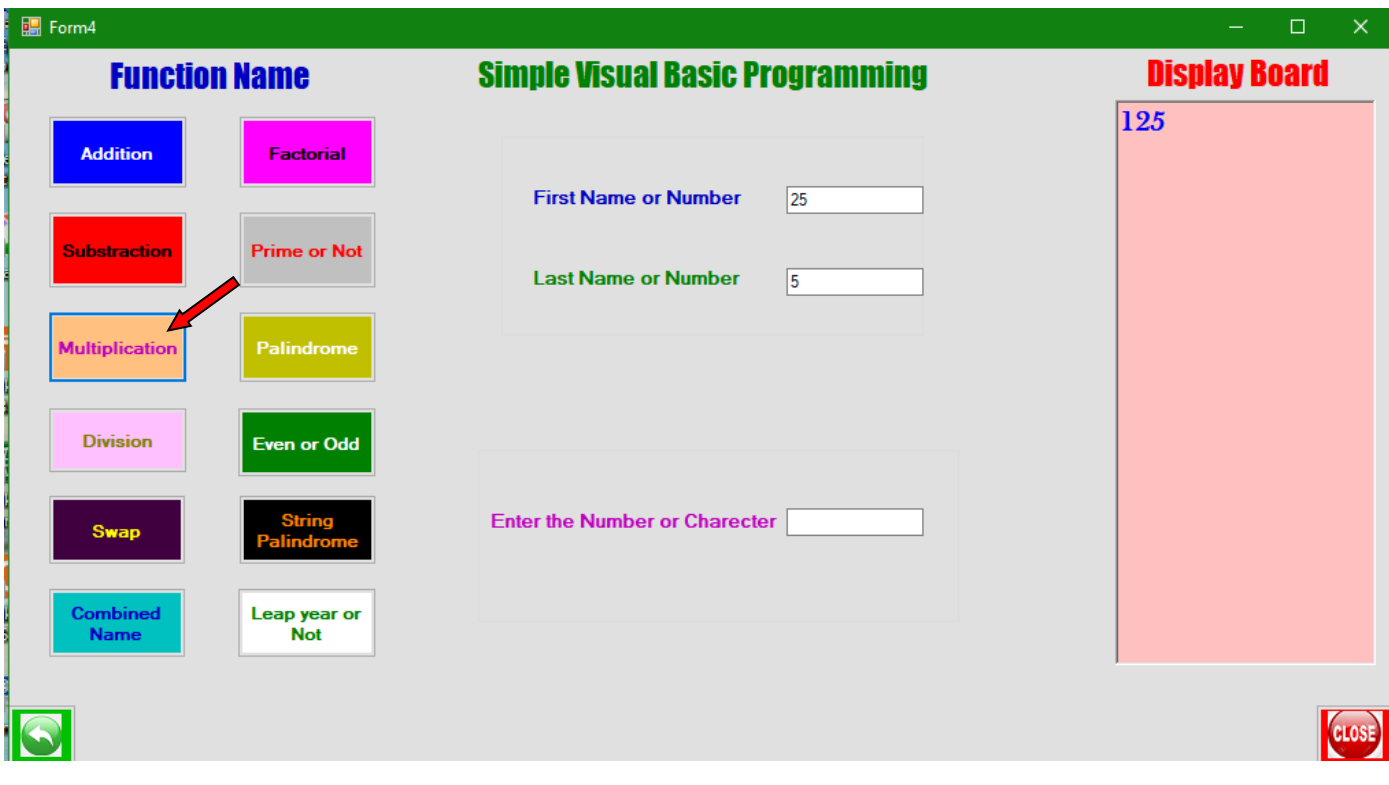

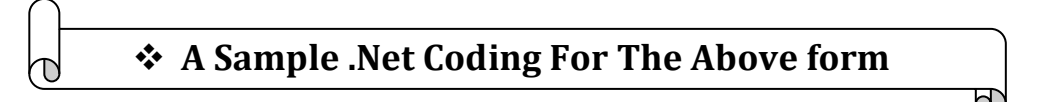

Private Sub Button3\_Click(sender As System.Object, e As System.EventArgs) Handles Button3.Click Dim button3 As Integer Dim A, B, C As Integer A = TextBox1.Text B = TextBox2.Text  $C = A * B$ RichTextBox1.Text = C

End Sub

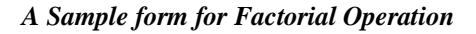

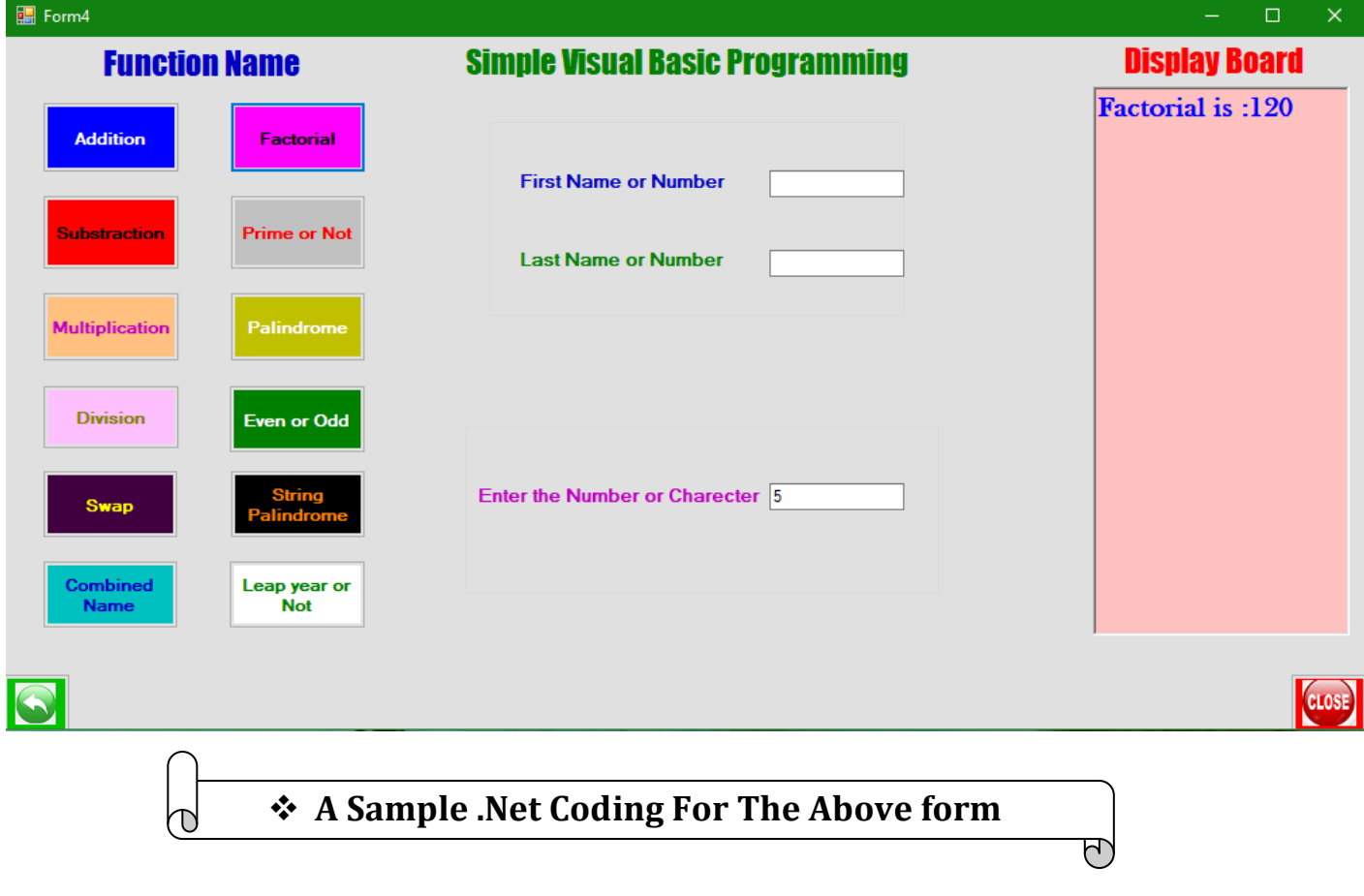

```
Private Sub Button9_Click(sender As System.Object, e As System.EventArgs) Handles Button9.Click
 Dim n, f, i As Integer
       f = 1 n = Val(TextBox3.Text)
       For i = 1 To n
           f = f * i Next
        RichTextBox1.Text = "Factorial is :" & f
    End Sub
```
*A Sample form for Prime or Not Prime Operation*

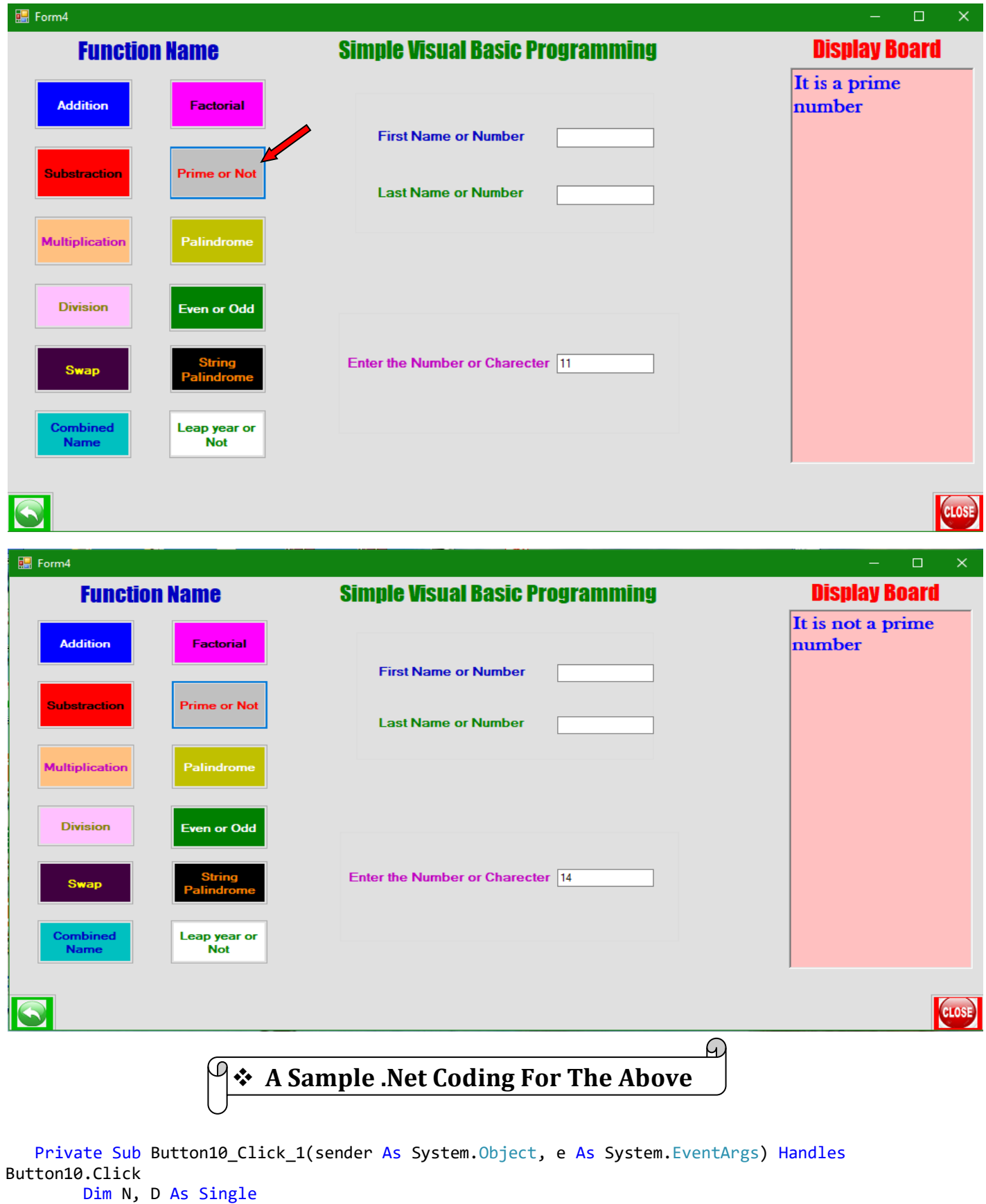

*Published by:Longman Publishers* 103 | Page

```
 Dim T As String
     N = Val(TextBox3.Text)
     Select Case N
         Case Is < 2
             RichTextBox1.Text = "It is not a prime number"
        Case Is = 2 RichTextBox1.Text = "It is a prime number"
         Case Is > 2
            D = 2 Do
                If N / D = Int(N / D) Then
                      RichTextBox1.Text = "It is not a prime number"
                     T = "Not Prime"
                     Exit Do
                 End If
                D = D + 1Loop While D \leq N - 1 If T <> "Not Prime" Then
                 RichTextBox1.Text = "It is a prime number"
             End If
     End Select
 End Sub
```
*<sup>\</sup>A sample form for Combined Name Operation*

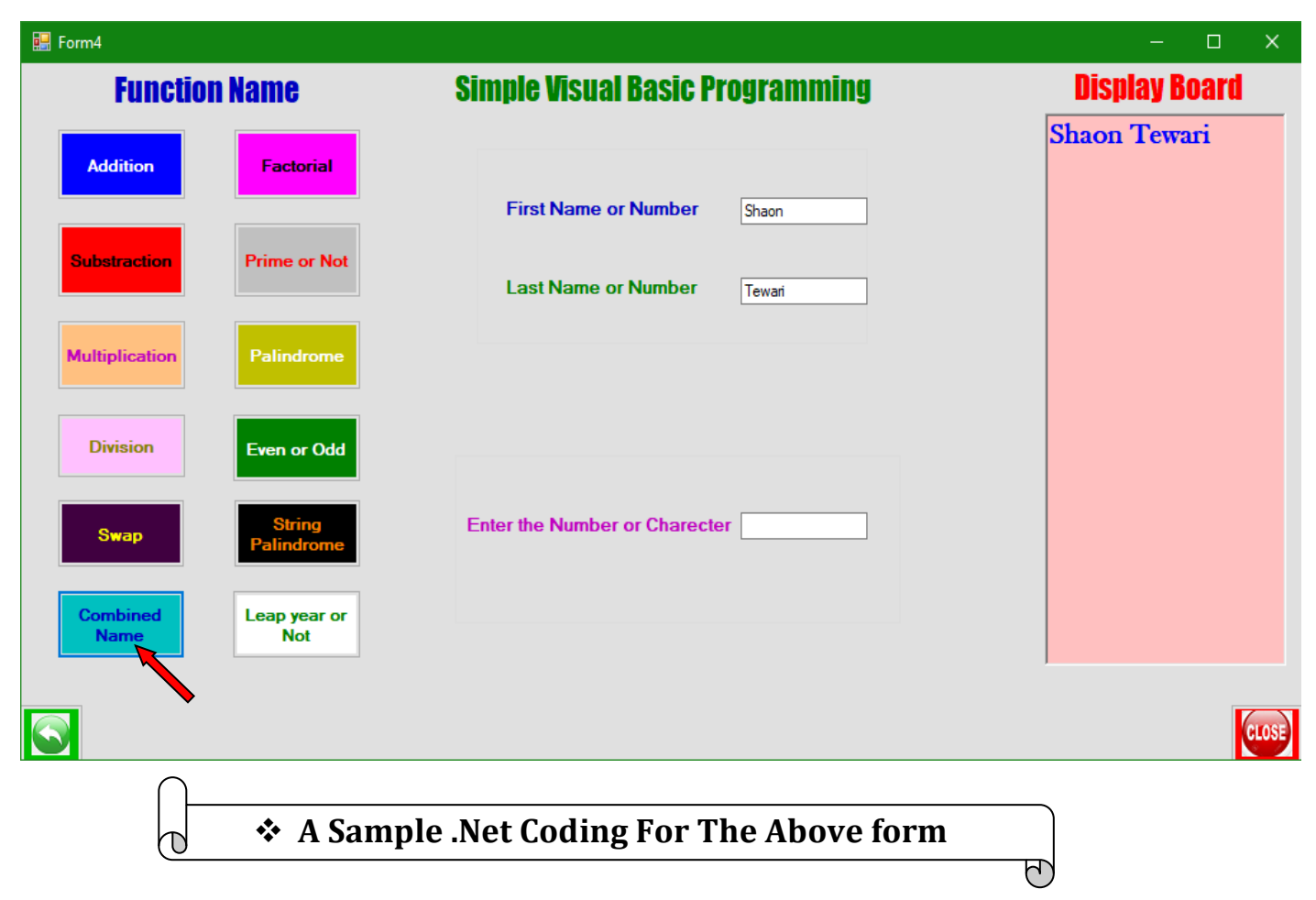

Private Sub Button14\_Click(sender As System.Object, e As System.EventArgs) Handles Button14.Click Dim FirstName As String Dim LastName As String Dim FullName As String FirstName = TextBox1.Text LastName = TextBox2.Text FullName = FirstName & " " & LastName RichTextBox1.Text = FullName End Sub

*A Sample Form For String Palindrome Or Not Operation*

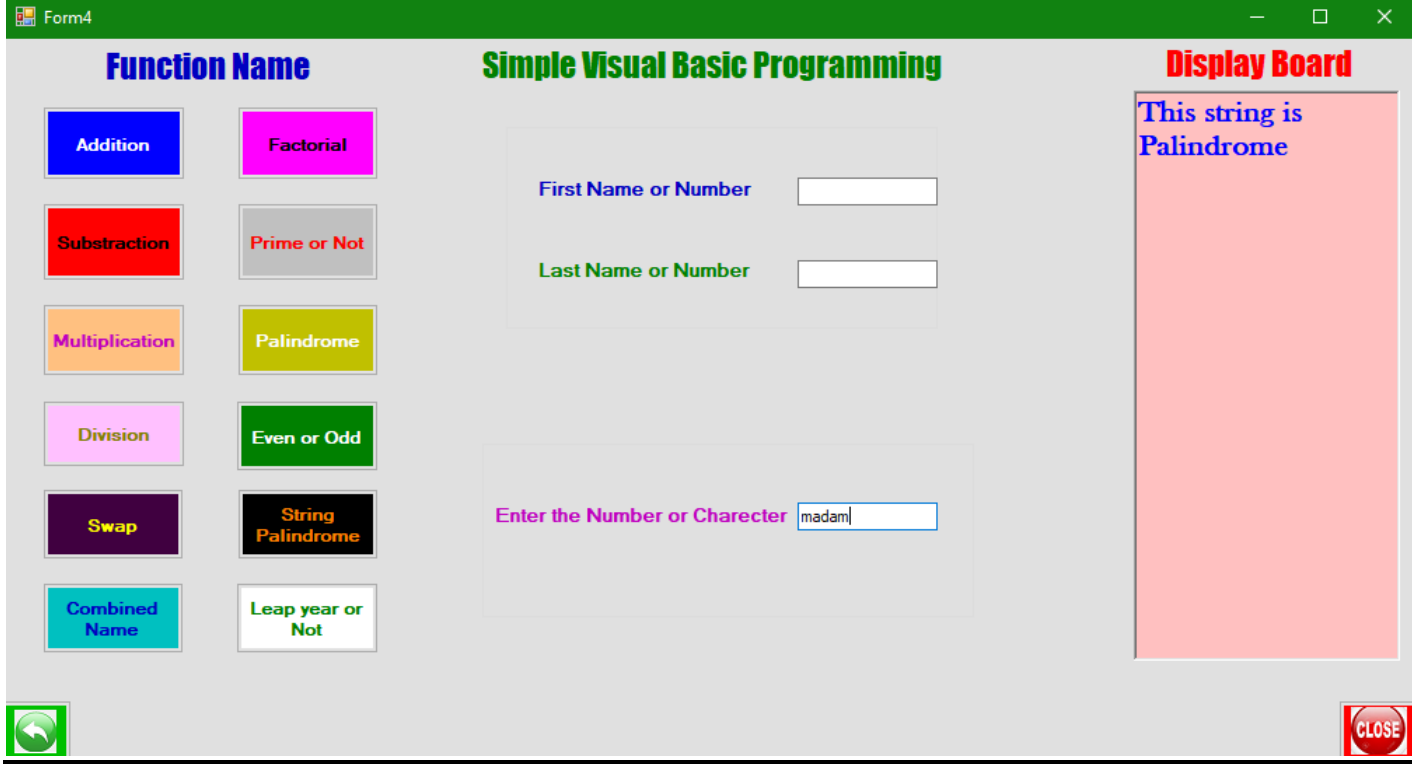

```
\Box Form4
                                                                                                                 \Box\timesSimple Visual Basic Programming
                                                                                                     Display Board
         Function Name
                                                                                                  This string is not
       Addition
                       Factorial
                                                                                                  Palindrome
                                              First Name or Number
     Substraction
                      Prime or Not
                                              Last Name or Number
                      Palindrome
     Multiplication
      Division
                       ven or Odd
                                           Enter the Number or Charecter Shaon
       Swan
      Combined<br>Name
                     Leap year or<br>Not
                    A Sample .Net Coding For The Above form
           \overline{\mathbb{C}}ᠮ
Dim s As String
          Dim r As String
          s = TextBox3.Text
          r = StrReverse(s)
         If s = r Then
               RichTextBox1.Text = "This string is Palindrome"
          Else
               RichTextBox1.Text = "This string is not Palindrome"
          End If
      End Sub
End Class
```
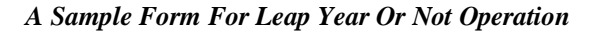

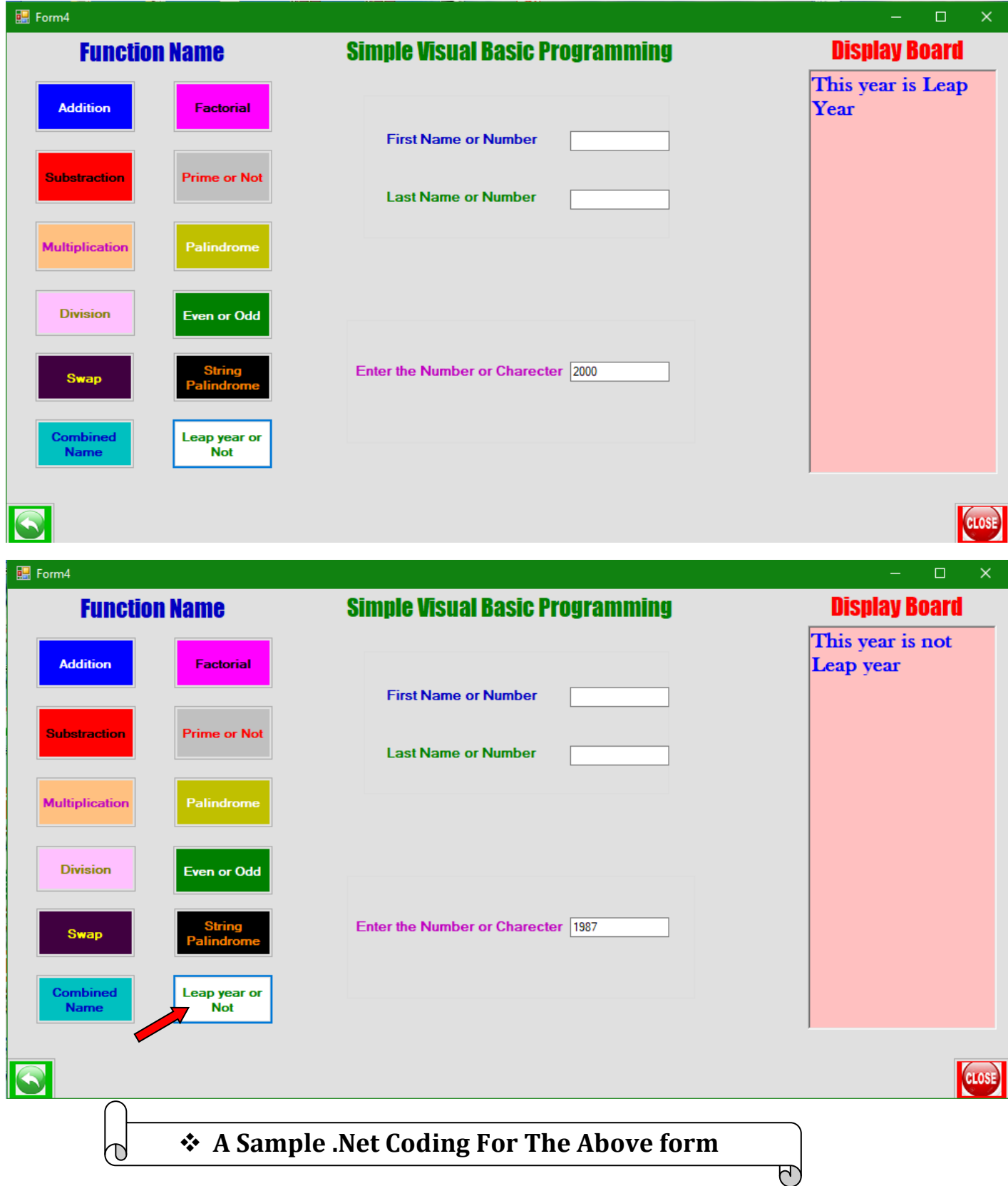

Private Sub Button5\_Click\_1(sender As System.Object, e As System.EventArgs) Handles Button5.Click Dim Button5 As Integer

```
 If TextBox3.Text Mod 100 = 0 Then
     End If
     If TextBox3.Text Mod 400 = 0 Then
         RichTextBox1.Text = "This year is Leap Year"
     Else
         RichTextBox1.Text = "This year is not Leap year"
     End If
 End Sub
```
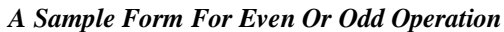

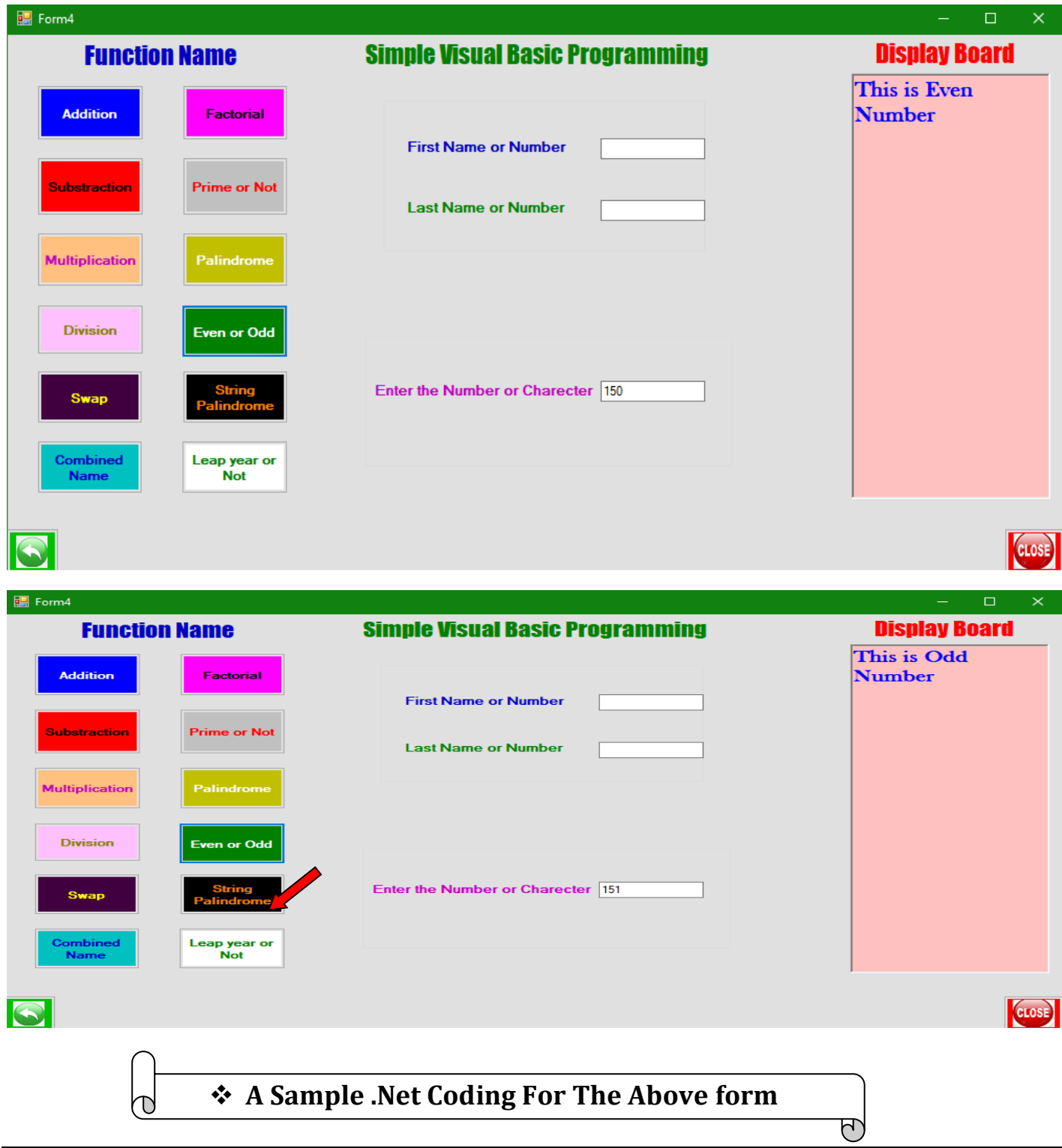

```
Private Sub Button7_Click(sender As System.Object, e As System.EventArgs) Handles Button7.Click
         Dim Button7 As Integer
        If TextBox3.Text Mod 2 = 0 Then
             RichTextBox1.Text = "This is Even Number"
         Else
             RichTextBox1.Text = "This is Odd Number"
         End If
```
End Sub

#### **IV. Conclusion**

 After reading this review, we should know thatVB.NET is important to develop any webpage. We realize that VB.NET is not the only language that works with the Framework, Visual C#, Visual C++ also make use of the functionality that is offered. For some projects, C# is more suitable than VB and vice versa as each interacts with the .NET framework in different ways in different purpose. There is no common consensus on the language that is best, although all programmers seem to have an opinion. The choice of language ultimately comes down to how easy the syntax is to use and how it is user friendly or how this code are used easily in any software development. An application developed in VB.NET may require more code than any application like C++ or Java. But if it is easier to understand and therefore quicker to code in, then this becomes irrelevant.

#### **Reference**

[1]Hassan.AB,Abolarin.MS,Jimoh.OH;The Application of Visual Basic Computer Programming Language to Simulate Numerical Iterations, Leonardo Journal of Sciences ISSN 1583-0233, Issue 9, July-December 2006 p. 125-136

[2]Zhongmin Wang, Dongfang Yang, Kun Yang, Liangyu Guo and Jianming Tan; [Applied Mechanics and Materials](https://www.scientific.net/AMM) (Volumes 644-650)- 2929-2933[. https://doi.org/10.4028/www.scientific.net/AMM.644-650.2929-September 2014](https://doi.org/10.4028/www.scientific.net/AMM.644-650.2929-September%202014)

[3]Dr.Dan Mircea Trana,Designing Intelligent Technology Applications using the Visual Basic Files,Global Journal of Computer Science and Technology,volume 15,Issue 7,Year 2015,Online ISSN:0975-4172.

[4]Grundgeiger Dave, Programming Visual Basic.NET,Publisher-O'Reilly,First Edition January 2002,464 Pages.

[5]Garry L. White,Visual Basic Programming Impact on Cognitive Style of College Students, Information System Education Journal,August 2012

[6]Harkness,R.,Crook,M.,Povey,D.Programming Review of Visual Basic.NET for the Laboratory Automation Industry,SAGE

Journals,February 01,2007.

[7]Patrick,T[. An Introduction to .NET for Beginners,i](https://www.informit.com/articles/article.aspx?p=680832)nformit, books, eBooks, and digital learning,September,2007

[8]Chapman,D. Interacting with Visual Basic and C# Components, informit, books, eBooks, and digital learning,Oct,11,2002

[9]Mauer,L. Creating Simple Forms in VB.NET, informit, books, eBooks, and digital learning,Mar-1,2002

[10[\]k10blogger,](https://iiteeeestudents.wordpress.com/author/k10blogger/) Advantages And Disadvantages of Visual Basic[, iiteeeestudents,](https://iiteeeestudents.wordpress.com/) Class Room notes and materials.August 18,2011